☆ ☆☆ CPU 模組直接燒錄 Ladder 程式與 Register 至 Flash 1/12/2001

● CPU 之 OS 版本在 V3.50 (含)以上時,提供直接燒錄 Ladder 程式與資料暫存 器至 Flash ROM 之功能而不必經由 FP-07B; 將 Ladder 程式與資料暫存器燒 錄至 Flash ROM 最大好處是程式與資料之長久保存及便利維護。

▶ 爲了簡易操作,Win-Proladder 提供燒錄 Flash ROM 有關之操作書面; 但爲顧及全面之適用性,我們直接對相關之特殊暫存器作詳細說明,使用者 亦可直接操作相關之特殊暫存器而達到燒錄或讀回之目的。

- $\bullet$  R4051 : Flash ROM 類別指定
	- R4051=0, Flash ROM 為 W29EE011, W29C011A (Winbond)
	- AT29C010 (Atmel) R4051=1, Flash ROM  $\widehat{\mathbb{R}}$  AT49F010 (Atmel)
	-
	- •目前 CPU 模組提供㆖述 Flash ROM 之燒錄
- $\bullet$  R4052 : 試俥修改模式或燒錄 Flash 命令與狀態
	- R4052=5530H,試俥修改模式;

如 Flash 已燒錄有 Ladder 程式及資料暫存器,每次開機時不會將 Flash 之 Ladder 程式與資料暫存器覆蓋掉儲存於 CPU 模組內 RAM 之 Ladder 程式與㈾料暫存器;亦即 CPU 模組內 RAM 之 Ladder 程式與資料暫存器保持在上次修改狀態 (PLC Run 或被<br>修改時,實際上是執行 CPU 模組內 RAM 之 Ladder 程式與資料 暫存器)。

當機台已正式運作後,如需修改程式,可利用此項功能; 等全部修改完畢且測試完成後,再將 Ladder 程式與資料暫存器 燒錄至 Flash;萬一在程式修改過程想放棄而欲恢復原來樣子, —則祇需將 R4052 清除爲 0 並重新開機即可。<br>=其它値,

如 Flash 已燒錄有 Ladder 程式及資料暫存器,每次開機時會將 Flash 之 Ladder 程式覆蓋掉儲存於 CPU 模組內 RAM 之 Ladder 程式;而燒錄在 Flash 之資料暫存器則會根據使用者先前之指<br>定,選擇那些暫存器需要由 Flash 讀出而將 CPU 模組內 RAM 之 ㈾料暫存器初始化成燒錄㉃ Flash 當時之值。

如 CPU 模組內有安裝 Flash ROM,每次試俥完成後,最好將 Ladder 程式與資料暫存器燒錄至 Flash ROM 以作長久保存及便 利維護。

● PLC 在 Stop 模式下,可下達清除 Flash 命令或燒錄 Ladder + Register 命令

- 
- 
- 
- •R4052=5550H ,下達清除 Flash 命令<br>•R4052=5551H , 清除 Flash 中<br>•R4052=5552H , 清除比對<br>•R4052=5553H , 清除 Flash 完成<br>•R4052=5554H , 清除 Flash 失敗
- 
- R4052=5560H, 下達燒錄 Ladder + Register 命令
- R4052=5561H, 清除 Flash 中 (Flash 爲 AT49F010)
- R4052=5562H, Ladder 程式燒錄中
- R4052=5563H, Rxxxx Register 燒錄中
- R4052=5564H, Dxxxx Register 燒錄中
- R4052=5565H, Special Register 燒錄中
- •R4052=5566H , 比對燒錄之 Ladder 程式
- •R4052=5567H , 比對燒錄之 Rxxxx Register
- •R4052=5568H , 比對燒錄之 Dxxxx Register
	- •R4052=5569H , 比對燒錄之 Special Register
	- R4052=556AH, Ladder + Register 燒錄宗成
	-
	- •R4052=556BH , Ladder 程式燒錄錯誤 •R4052=556CH , Register 燒錄錯誤

☆ ☆☆ 指定讀回燒錄在 Flash 之資料暫存器 1/12/2001

● 燒錄在 Flash ROM 之資料暫存器,例如調機値或不變之應用設定値,根據需<br>| 求,每次開機時可由 Flash ROM 讀出而將 CPU 模組內 RAM 之資料暫存器初 始化成燒錄至 Flash 當時之值,以確保正確之運作資料。

● R4030~R4043 用來指定讀回燒錄在 Flash ROM 之資料暫存器; 必須在執行燒 錄 Ladder 程式與 Register 至 Flash ROM 前,先將 R4030~R4043 之內容值先 設定好,然後一起將此設定値燒錄至 Flash ROM,則以後每次開機時,會根 據燒錄在 Flash ROM 之 R4030~R4043 來執行下沭動作。

- R4030=A66AH, 設定每次開機時,可依下列表格描述讀回燒錄在 Flash 之資料暫存器(需為停電保持型之暫存器才擁有此項功能);
	- =其它值 或 R4052 之值等於 5530H 時,無上述功能。<br>- 如每次開機不必有上述功能時,最好使 R4030 之值為 0。
- •R4031=從 Flash 讀回㈾料暫存器之筆數 (最多 6 筆)
- R4032=Length 0, 從 Flash 讀回第一筆暫存器之資料長度 讀回暫存器 R0~R3839 之資料長度範圍為 1~3840; 讀回暫存器 R5000~R8071 之資料長度範圍為 1~3072; 讀回暫存器 D0~D3071 之資料長度範圍為 1~3072; 讀回特殊暫存器 R4000~R4165 之資料長度範圍為 1~166; 資料長度不正確時(資料長度 或 資料長度+起始位址 不在 卜沭範圍),不讀; ㈾料長度正確時,指定將燒錄在 Flash 之暫存器由 R4033 為起 始, R4032 為長度, 讀回 CPU 內 RAM 相對應之暫存器。
- R4033= Start 0, 從 Flash 讀回第一筆暫存器之起始位址 讀回暫存器 R0 ~ R3839 之起始位址為 0 ~ 3839; 讀回暫存器 R5000 ~ R8071 之起始位址為 5000 ~ 8071; 讀回暫存器 D0 ~ D3071 之起始位址為 10000 ~ 13071; (亦即欲讀回暫存器 Dxxxx 之起始位址必須加 10000) 讀回特殊暫存器 R4000~R4165 之起始位址爲 4000~4165; R4033 配合 R4032 使用。
- R4034= Length 1, 從 Flash 讀回第二筆暫存器之資料長度 ㈾料長度範圍如 R4032 所述; ㈾料長度不正確時,不讀; ㈾料長度正確時,指定將燒錄在 Flash 之暫存器由 R4035 為起始, R4034 為長度,讀回 CPU 內 RAM 相對應之暫存器。
- R4035= Start 1, 從 Flash 讀回第二筆暫存器之起始位址

起始位址範圍如 R4033 所述; R4035 配合 R4034 使用。

- R4036= Length 2, 從 Flash 讀回第三筆暫存器之資料長度
	- ㈾料長度範圍如 R4032 所述;
	- ㈾料長度不正確時,不讀;

㈾料長度正確時,指定將燒錄在 Flash 之暫存器由 R4037 為起始, R4036 為長度,讀回 CPU 內 RAM 相對應之暫存器。

• R4037= Start 2, 從 Flash 讀回第三筆暫存器之起始位址

起始位址範圍如 R4033 所述;

R4037 配合 R4036 使用。

- R4038= Length 3, 從 Flash 讀回第四筆暫存器之資料長度
	- ㈾料長度範圍如 R4032 所述;
	- ㈾料長度不正確時,不讀;

㈾料長度正確時,指定將燒錄在 Flash 之暫存器由 R4039 為起 始, R4038 為長度, 讀回 CPU 內 RAM 相對應之暫存器。

• R4039= Start 3, 從 Flash 讀回第四筆暫存器之起始位址

起始位址範圍如 R4033 所述; R4039 配合 R4038 使用。

• R4040= Length 4, 從 Flash 讀回第五筆暫存器之資料長度

㈾料長度範圍如 R4032 所述;

資料長度不正確時,不讀;

資料長度正確時,指定將燒錄在 Flash 之暫存器由 R4041 爲起 始,R4040 爲長度,讀回 CPU 內 RAM 相對應之暫存器。

• R4041= Start 4, 從 Flash 讀回第五筆暫存器之起始位址

起始位址範圍如 R4033 所述;

R4041 配合 R4040 使用。

• R4042= Length 5, 從 Flash 讀回第六筆暫存器之資料長度

㈾料長度範圍如 R4032 所述;

㈾料長度不正確時,不讀;

㈾料長度正確時,指定將燒錄在 Flash 之暫存器由 R4043 為起 始, R4042 為長度,讀回 CPU 內 RAM 相對應之暫存器。

• R4043= Start 5,從 Flash 讀回第六筆暫存器之起始位址

起始位址範圍如 R4033 所述; R4043 配合 R4042 使用。

☆☆☆ 透過 Win-Proladder 燒錄 Ladder 程式與 Register 至 Flash ROM

● Win-Proladder 與 PLC 連線之情況下,可直接經由 Win-Proladder 所提供之操 作書面,對 PLC 下達燒錄 Ladder 程式與資料暫存器至 Flash ROM; 在此模式 卞操作 Flash ROM 燒錄遠比上述直接對相關暫存器操作要來得方便容易。 操作步驟如下:

- 點選 "工具" 選項下之 "Flash 操作", 出現下列選項:
	- 將程式及暫存器燒錄至 Flash
	- 清除 Flash
	- 進入試俥修改模式
	- 進入正常模式

㆖述選㊠,使用者可根據需要點選;詳細說明如後

• 點選 "將程式及暫存器燒錄至 Flash", 按 "下一步", 出現如下畫面 請選擇 Flash 的型號及廠商

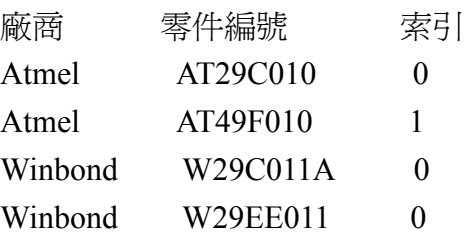

- 點選所使用 Flash ROM 之型號後,按"下一步",出現如下書面 指定讀回燒錄在 Flash 之㈾料暫存器
- · 如不需把資料暫存器備份至 Flash ROM, 則按 "完成", 出現如下畫面 燒錄㆗ 請稍後

如燒錄 Ladder 程式成功,則顯示 "燒錄 Flash 完成" 如燒錄 Ladder 程式不成功,則顯示 "燒錄 Flash 失敗"

- · 如需把資料暫存器備份至 Flash ROM, 則按 "新增", 出現如下書面 暫存器位置定義
	- 起始位址:

㈾料長度:

在起始位址欄輸入欲作備份之資料暫存器起始號碼,例如 R1000,D0... 在資料長度欄輸入欲作備份之資料長度,按 "確認",出現如下畫面

起始位址 終止位址 資料長度

R1000 R1198 199 (範例)

PLC 最多允許 6 筆資料暫存器備份至 Flash ROM,點選 "新增" 或 " 修改" 或 "刪除" 來作資料暫存器備份編輯

宗成編輯工作後,按 "完成",出現如下書面

燒錄㆗ 請稍後

如燒錄 Ladder 程式成功,則顯示 "燒錄 Flash 完成"

如燒錄 Ladder 程式不成功,則顯示 "燒錄 Flash 失敗"

\*燒錄在 Flash ROM 之㈾料暫存器,例如調機值或不變之應用設定值,每次開 機時可由 Flash ROM 讀出而將 CPU 模組內 RAM 相對應之資料暫存器初始化 成燒錄至 Flash 當時之值,以長久保存正確之運作資料及便利維護。

• 點選 "清除 Flash", 按 "下一步", 出現如下書面

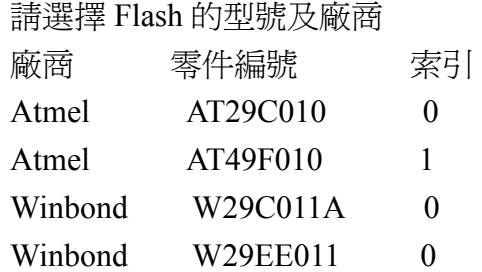

點選所使用 Flash ROM 之型號後,按 "完成", 出現如下書面 燒錄㆗ 請稍後

如清除 Flash ROM 之 Ladder 程式成功,則顯示 "清除 Flash 完成" 如清除 Flash ROM 之 Ladder 程式不成功,則顯示 "清除 Flash 失敗"

• 點選 "淮入試俥修改模式",按 "完成",出現如下書面 設定完成

按 "確定",完成試俥修改模式設定

- \*欲將 Flash ROM 安置於 CPU 模組內之 Ladder ROM socket 時, 如不 確定本 Flash ROM 是否已有燒錄 Ladder 程式或是所燒錄之 Ladder 程 式不確定是否為我們所需時,保險起見,請先將 PLC 設定為試俥修 改模式,再安置 Flash ROM;如此則不怕 CPU 模組內 RAM 之 Ladder 程式被覆蓋掉。
- 點選 "進入正常模式",按 "完成",出現如下書面 設定完成

按 "確定",完成正常工作模式設定

\*如 Flash ROM 有燒錄 Ladder 程式及資料暫存器,每次開機時會將 **Flash ROM 之 Ladder 程式覆蓋掉儲存於 CPU 模組內 RAM 之 Ladder** 程式;而燒錄在 Flash ROM 之資料暫存器則會根據使用者先前之指 定,選擇那些暫存器需要由 Flash ROM 讀出而將 CPU 模組內 RAM 相對應之資料暫存器初始化成燒錄至 Flash 當時之值;且 PLC 自動進 人"RUN"模式。